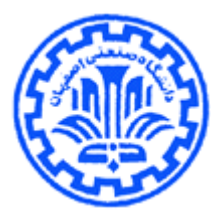

## **يافتن موضوعات مرتبط در ساينس دايركت**

## **ScienceDirect Topics**

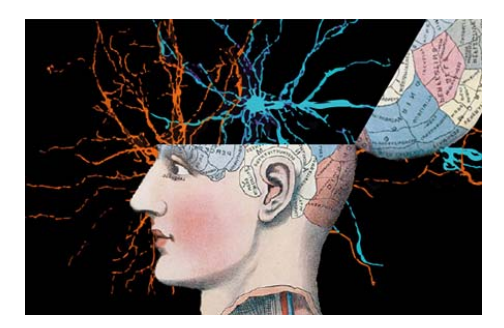

دانشگاه صنعتي اصفهان، كتابخانه مركزي، بخش منابع الكترونيك 1 منصوره طباخان زهره داش آقا<sup>۲</sup> زمستان 1398

<sup>1</sup> infotech@cc.iut.ac.ir

 $\overline{a}$ 

<sup>2</sup> Z.dashagha@of.iut.ac.ir

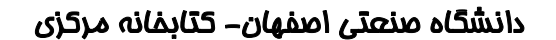

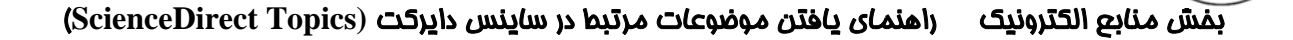

تحقيقات به طور فزاينده اي چند رشته اي مي شوند و محققان در هر مرحله از مشاغل علمي خود با اصطلاحات و مفاهيم ناشناخته اي روبرو مي شوند و نياز به پيش زمينه اي در مورد آن موضوع دارند. انتشارات الزوير، فهرستي از موضوعات مختلف را تهيه كرده است كه تعاريفي از اصطلاحات و مفاهيم علمي را بر اساس محتواي علمي كتب مرجع براي محققاني كه مي خواهند دانش خود را مورد اصطلاحات علمي و فني، افزايش دهند، ارائه مي دهد. اين ليست به صورت رايگان در دسترس همگان قرار دارد و نياز به اشتراك ندارد.

با استفاده از اين سرويس، هر محقق مي تواند حوزه هاي مختلف دانش را كشف و موضوعات اصلي را درك كند. اين سرويس مي تواند منابع و موضوعات متناسبي را پيشنهاد دهد. از هر اصطلاح موجود نيز به صفحات اصلي مقاله (از دائره المعارفها) يا كتاب، يك پيوند برقرار مي شود تا يك تجربه خواندن تعاملي، يكپارچه و راحت ايجاد كند و از طرفي عميق تر به موضوعات پيوند بخورند. بدين ترتيب علاوه بر اينكه محقق، از يك منبع علمي و قابل اعتماد استفاده مي كند، به طور محسوسي در وقت وي نيز صرفه جويي مي شود تا از سردرگمي در صفحات وب و جستجوي لابلاي اطلاعات مرتبط و نامرتبط آن رها پيدا كند.

اين سرويس، مباحث 80000 صفحه در مورد علوم زندگي، علوم پزشكي، علوم اعصاب، علوم زيستي، شيمي، مهندسي شيمي، علوم غذايي، مهندسي مواد و محيط زيست را فهرست مي كند.

تفسير ادبيات علمي

## **مزاياي استفاده از صفحه TOPICS:**

- صرفه جويي در وقت محقق - افزايش عمق كاوش و سرعت در تحقيقات - امكان انتقال سريع به موضوع جديد در طول تحقيقات ميان رشته اي - ابزاري آسان و تعاملي براي دانشجويان براي يادگيري مفهوم جديد - ارائه اطمينان به اساتيد در مورد استفاده دانشجويان از محتواي معتبر

- محتوا را از طيف وسيعي از منابع كتاب بيرون مي كشد تا نقاط مختلف بين ايده ها را به هم متصل كند.

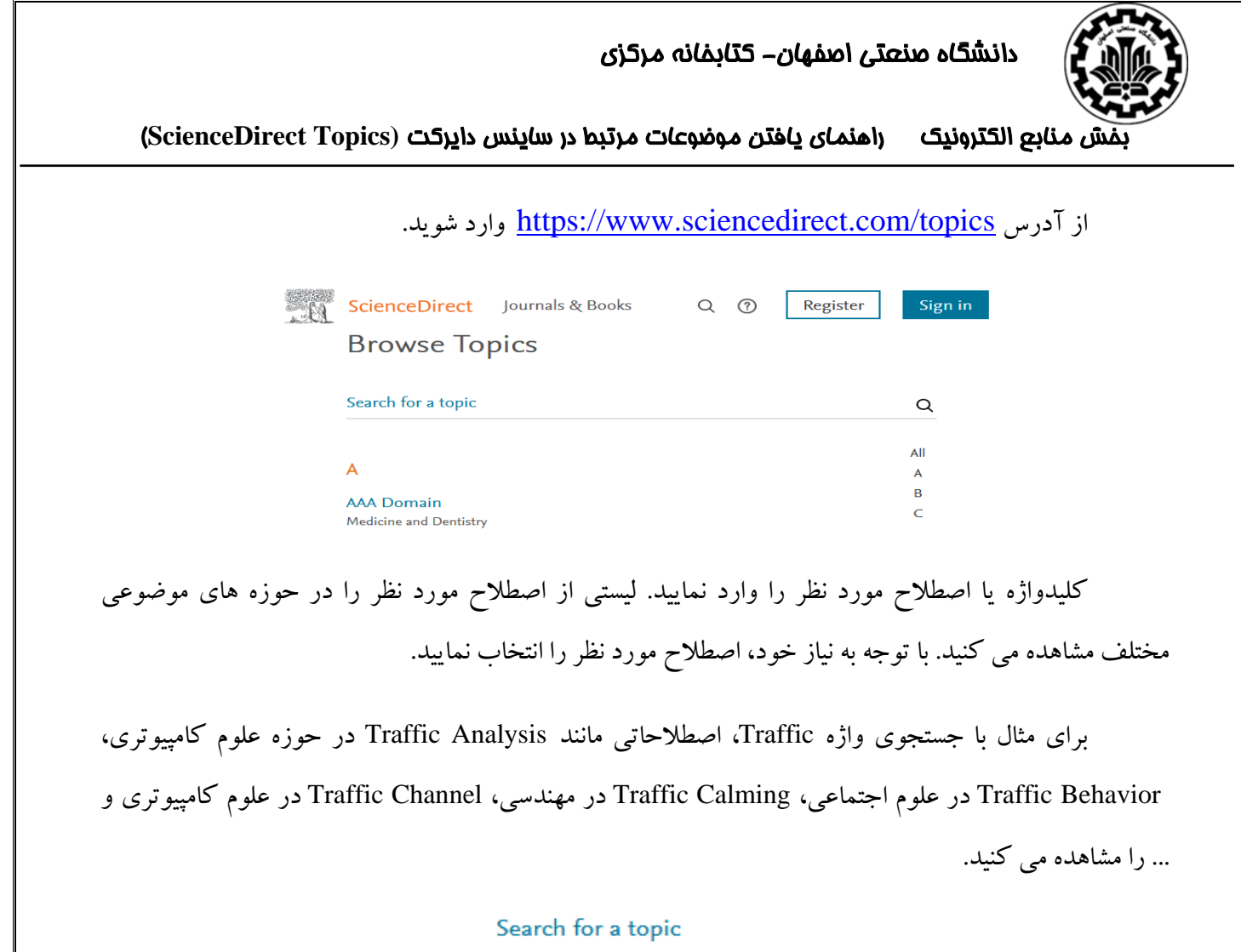

traffic

**Traffic Analysis** Computer Science

**Traffic Behavior** Social Sciences

**Traffic Calming** Engineering

**Traffic Calming** Social Sciences

**Traffic Channel** Computer Science

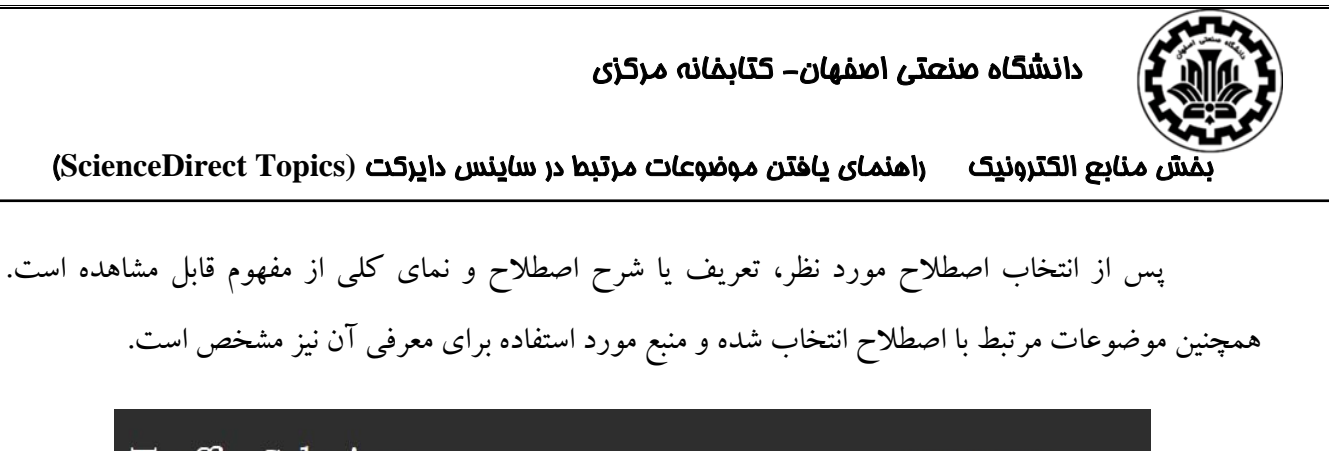

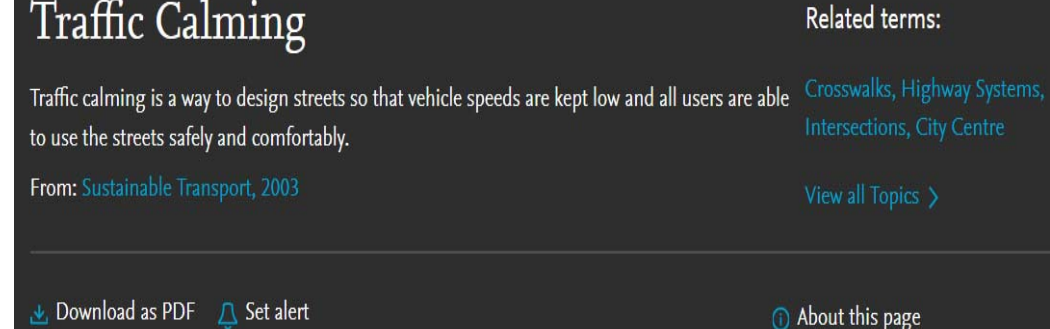

PDF as Download: براي بارگيري صفحه به صورت PDF وارد حساب كاربري خود در الزوير شويد. اگر قبلا در هر يك از محصولات الزوير از جمله SCOPUS, SciencDirect, Mendeley يا ... ثبت نام كرده ايد با همان نام كاربري و رمز عبور وارد شويد). اگر حساب كاربري نداريد، مي توانيد با انتخاب گزينه Register يك حساب كاربري در الزوير براي خود تعريف كنيد.

Set alert: برای دریافت ایمیل هشدار هنگام انتشار اطلاعات جدید درباره یک موضوع، وارد حساب كاربري خود شويد. گزينه تنظيم هشدار را انتخاب كرده و يك نام براي هشدار جستجو وارد كنيد. همچنين يك بازه زماني خاص براي دريافت هشدار را مشخص كرده و دكمه ذخيره را انتخاب نماييد.

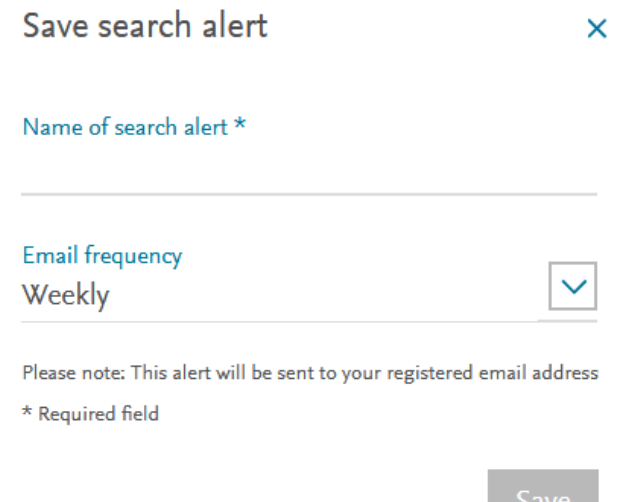

دانشگاه صنعتي اصفهان- كتابخانه مركزي

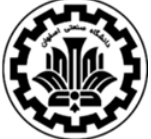

بخش منابع الكترونيك راهنماي يافتن موضوعات مرتبط در ساينس دايركت **(Topics ScienceDirect** (

در پايين صفحه، گزيده اي از اطلاعات مرتبط با پيوند به فصل كامل (در صورت دسترسي سازمان به آن) فراهم مي شود. همچنين امكان دريافت جداول و نمودارها نيز به صورت مجزا فراهم است.

در صفحه اصلي جستجوي Topics، علاوه بر جستجوي يك اصطلاح امكان مرور واژه ها و اصطلاحات به ترتيب الفبايي وجود دارد. با انتخاب هر حرف (Z-A (مي توانيد فهرست اصطلاحات مورد نظر را مشاهده و از بين آنها، واژه و اصطلاح مورد نظر را انتخاب كرد.

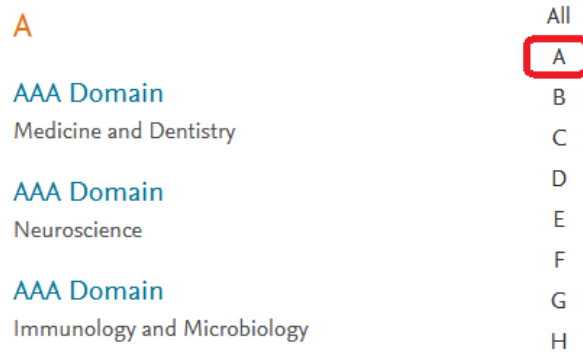

https://www.elsevier.com/solutions/sciencedirect/topics :از برگرفته